## Windows Media Center

Windows Media Center

Windows 7 Home Premium Windows 7 Professional Windows 8 Media Center をお使いの場合は、次の手順で Windows Media Center のセットアップお

## **Windows Media Center**

1. (スタート)<br>→ Nindows Media Center

Windows Media Center

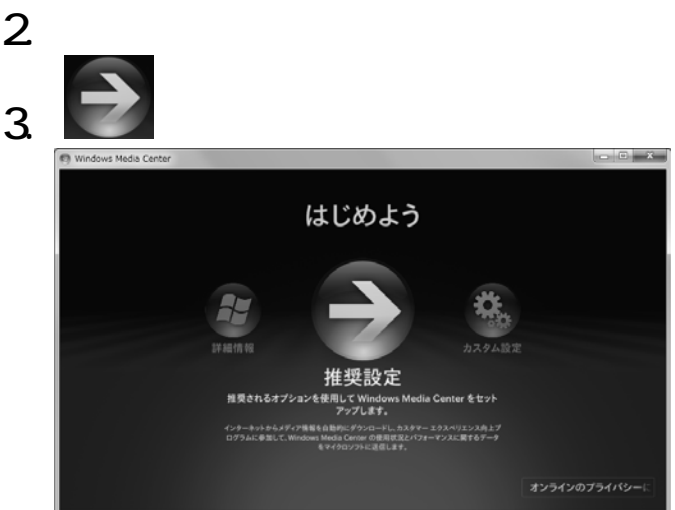

**Windows Media Center** 

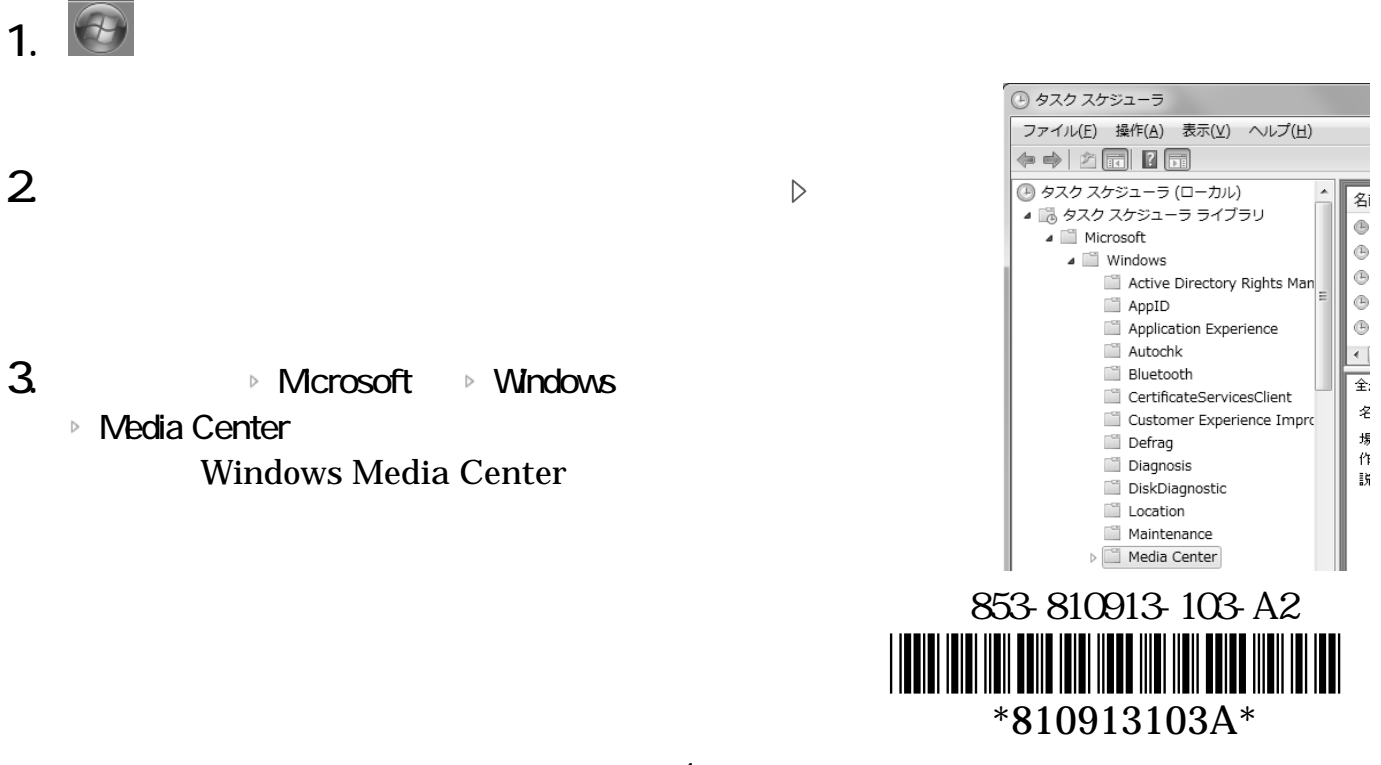

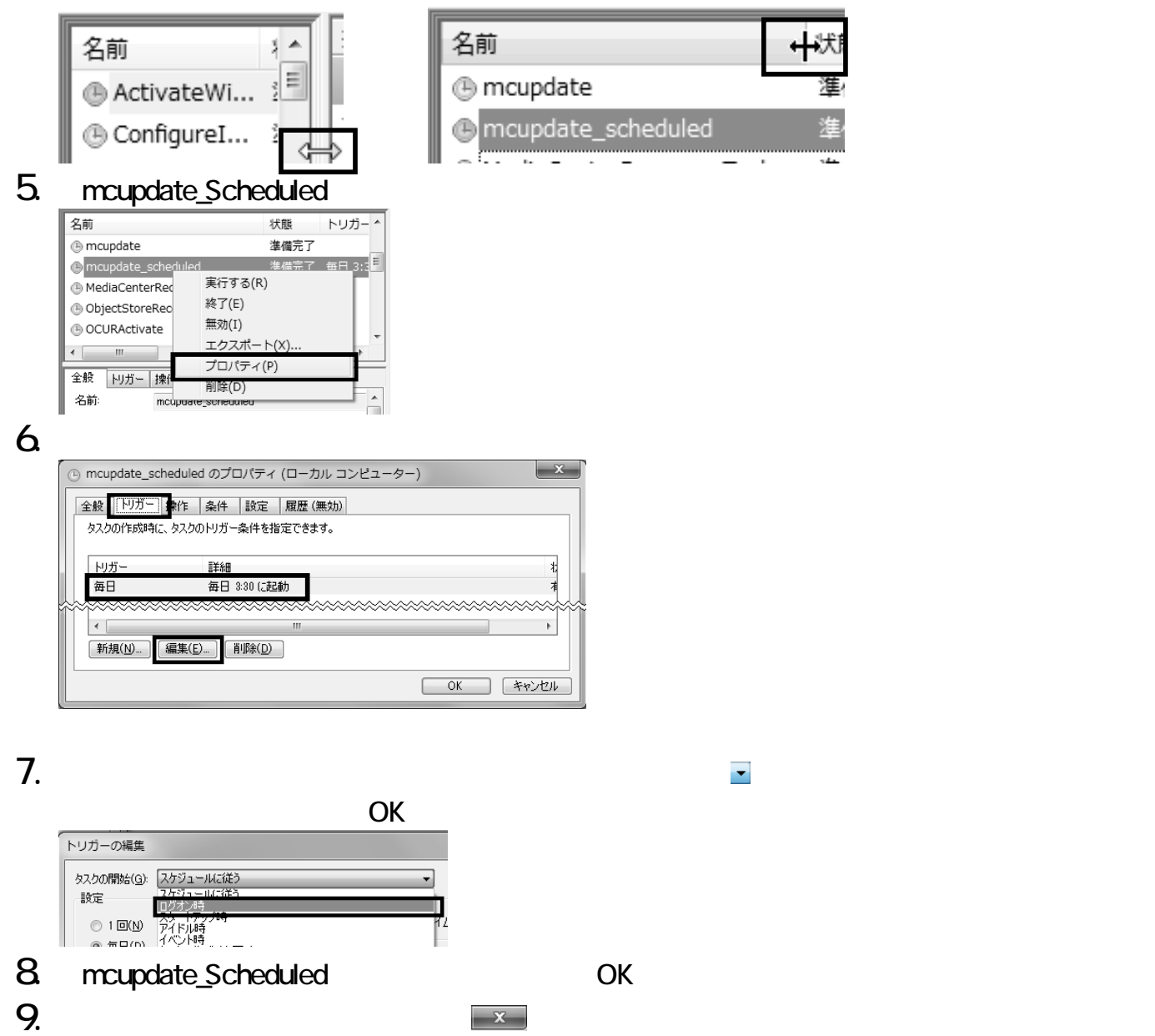

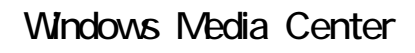

SmartVision

SmartVision